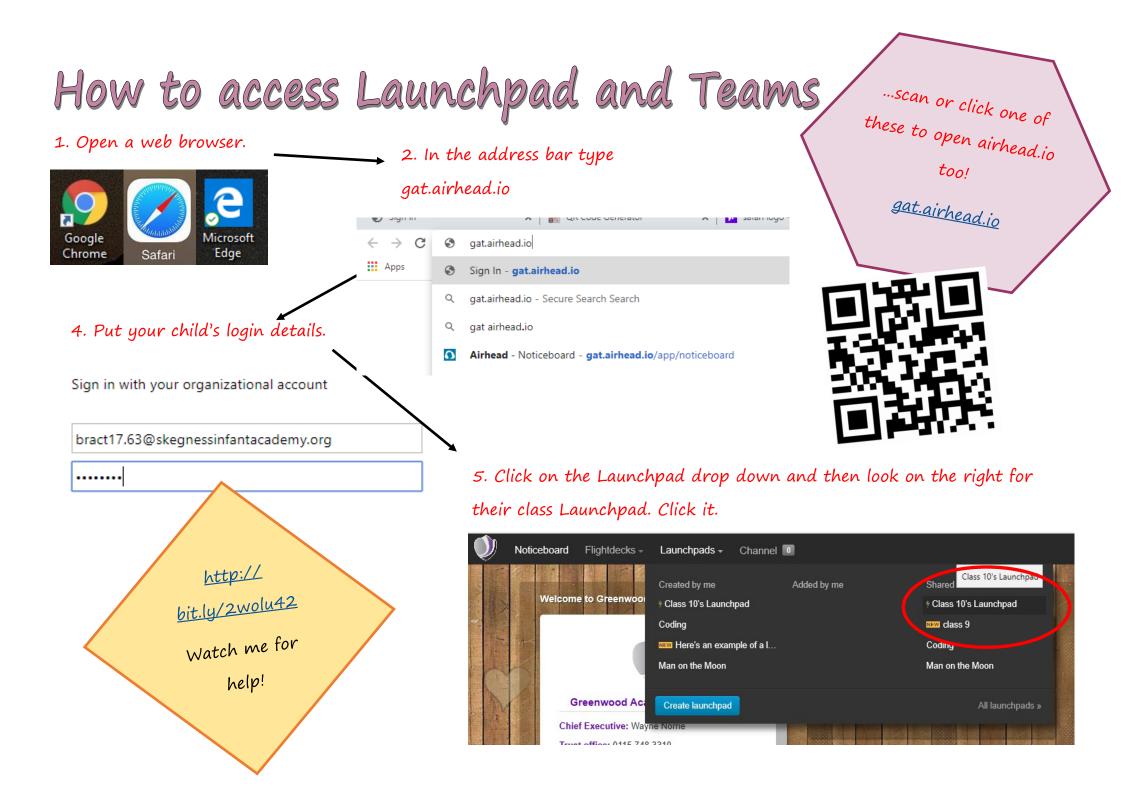

Now this is the Class Launchpad. The teachers have added tiles which link to a range of learning for your child. You may have to log in—if so 6. Click on the Class 10's Launchpad then you just use your child's Teams tile. It will TEAMS log in details as before. take you to your Т W child's work and Espresso Coding PowerPoint Online TEAMS Word Online contact with their Teacher. .... **Microsoft Teams** - BBC Bitesiz alish - BBC Maths **1**2 Teams ••• 7. This tells your child when something 8. This takes your Your teams Teams has been posted onto their channel. child to their Team â ... Your child will be notified every time where they can Assignments someone has posted—this includes other write to their children too. Calendar teacher and see all the assignments Files SIA: Class 10 they have been set. 9. This takes your child to the work the ... teacher has set. All you need to do is click and follow the links.

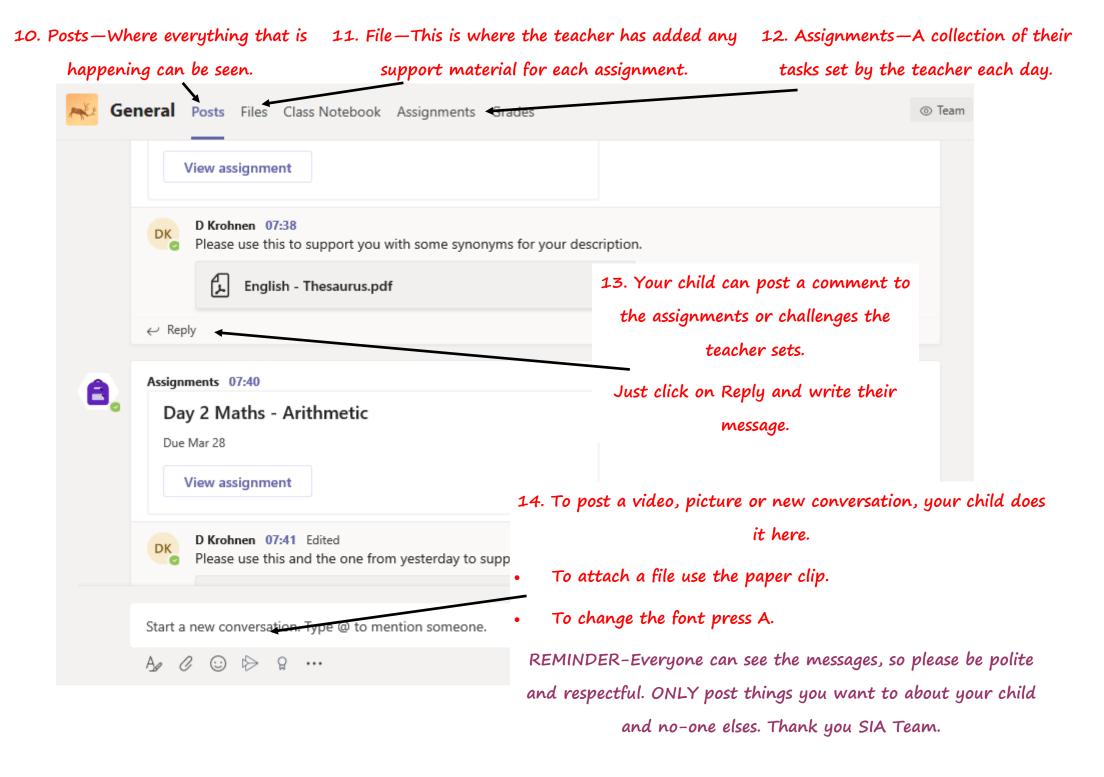